# **HEALTH BENEFITS E-NEWS**

**Department of Human Resource Management Office of Health Benefits**

**May 12, 2020**

## **Accessing the Health Assessment**

Some health plan members have been experiencing issues when trying to complete a health assessment at Anthem or Aetna websites in order to receive a Premium Reward starting July 1. **Please see the guidance below for Anthem members in COVA Care and COVA HDHP, and the link below for Aetna members enrolled in COVA HealthAware**.

For Anthem, the health assessment is accessed through WebMD. We have found that members are typically receiving an error page when using either an incompatible browser or a compatible browser with restrictions. Please advise employees who are having this issue to try a different browser.

The site can generally be accessed using the following browsers unless the browser administration has placed restrictions:

- Mozilla Firefox for Windows: latest version
- Apple Safari for Mac, latest version
- Google Chrome for Windows, latest version
- Microsoft Edge for Windows, latest version
- Microsoft Internet Explorer for Windows, version 11

Examples of browser restrictions may include:

- If members are accessing the health assessment from a state agency computer, it may be limited to using Internet Explorer. Check the "cookies" as your systems administrator may have some blocked; therefore, please attempt using another browsers for access. For example, DHRM can access the health assessment using Internet Explorer but cannot access the health assessment through Google Chrome.
- Members who are accessing the health assessment from their own device control administrative limitations (such as cookies) and should try deleting the cookies on their device and reboot.

If a member continues to experience a problem accessing the site, it also may be due to high volume. Please advise members to wait and try logging in later. If the information above does not resolve the issue, members can call the Anthem Website Help Desk: (8:00a-8:00p ET M-F) 1-866- 755-2680 for additional assistance. Telephonic Health Assessments are available if members are still unable to access the health assessment electronically. However, please **do not** direct members to contact Anthem Member Services to initiate a telephonic assessment without having first attempted to complete the health assessment electronically.

**Aetna information:** COVA HealthAware – [Accessing Your Health Assessment](http://www.dhrm.virginia.gov/docs/default-source/benefitsdocuments/ba/cova-healthaware---accessing-your-health-assessment-supplement_opt.pdf?Status=Temp&sfvrsn=3833a56b_2)

### **Error Codes in Health Benefits Direct**

Error Codes appear in emails sent by Health Benefits Direct (HBD) when the transaction request fails.The Benefits Administrator and the user get the email with the error code. The email tells the user to contact their BA.The BA should check all failed emails and follow up with the user. We are providing this chart to help the BA know why the change request failed.

#### **Common Error Codes on Failed HBD Change Requests:**

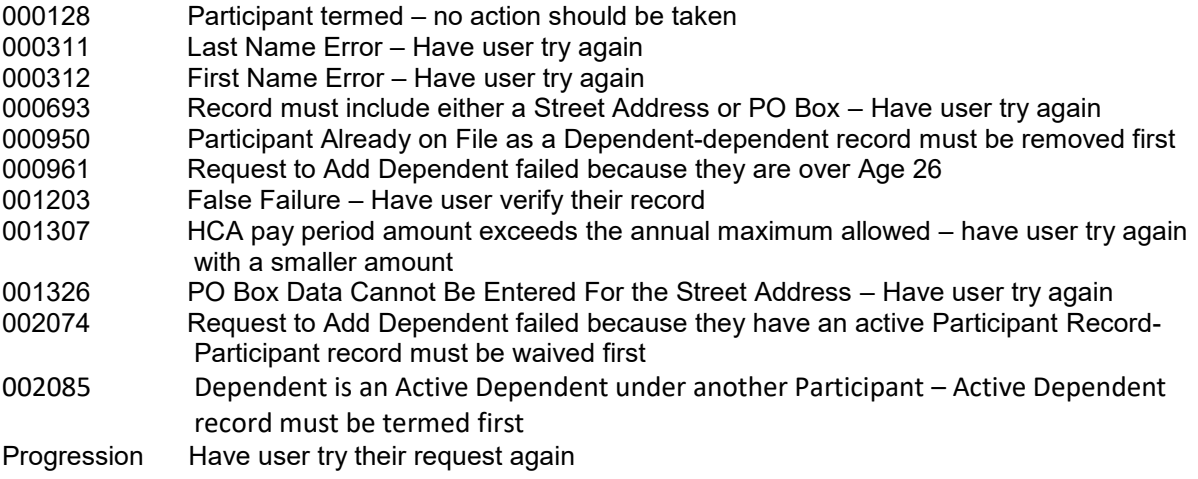

#### **EmployeeDirect Reminders**

The basic plans present in EmployeeDirect as:

- COVA Care + Preventive Dental,
- COVA HDHP + Preventive Dental, and
- COVA HealthAware + Preventive Dental

If employees are only reviewing elections in EmployeeDirect and no change is made, the Submit button will not be highlighted since there are no new changes/elections to submit.

*Please do not reply to this e-mail. You may send inquiries to the Office of Health Benefits mailbox at [ohb@dhrm.virginia.gov](mailto:ohb@dhrm.virginia.gov)*